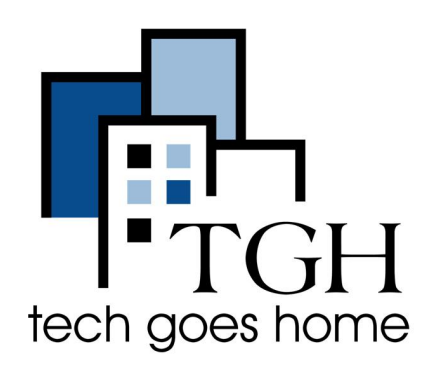

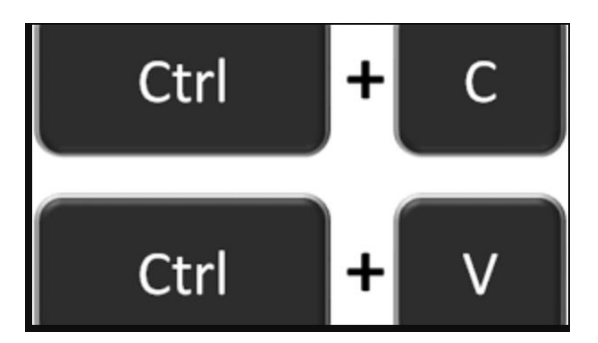

# **Copy and Paste**

A few reasons why users might want to copy and paste are as follows:

- 1. Copy a web address from a document and paste into an internet browser such as Chrome, Mozilla or Internet Explorer.
- 2. Copy an email address from one source to paste within an email account.
- 3. Copy a picture from a web page to paste in a document.

# **Chromebook Users**

## **Copy**

- 1. Choose one of the options below. Press these keys on the keyboard at the same time:
	- $\cdot$  Control (Ctrl) key + c

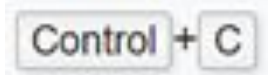

- 2. Highlight item to copy and right-click until the menu box is displayed. Select the **Copy** option
- 3. Highlight item to copy and select **Edit** from the Menu toolbar at the top of the page. Select the **Copy** option.

#### Example

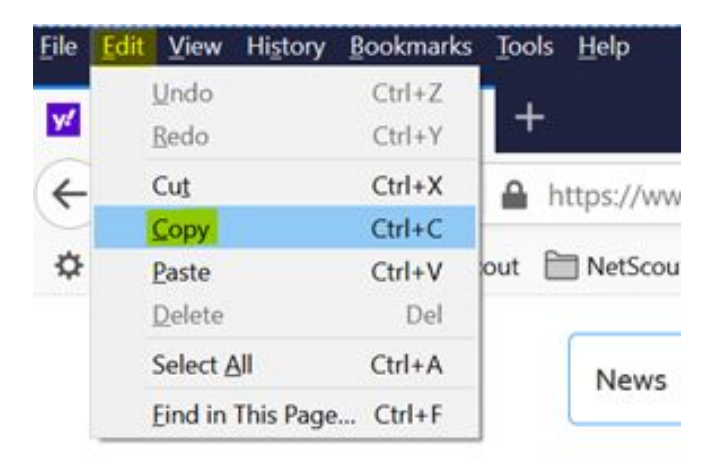

#### **Paste**

1. Choose one of the options below. Press these keys on the keyboard at the same time

Control +

- Control (Ctrl) +  $v$
- 2. Highlight item to copy and right-click until the menu box is displayed. Select the **Paste** option
- 3. Highlight item to copy and select **Edit** from the Menu toolbar at the top of the page. Select the **Paste** option.

#### Example:

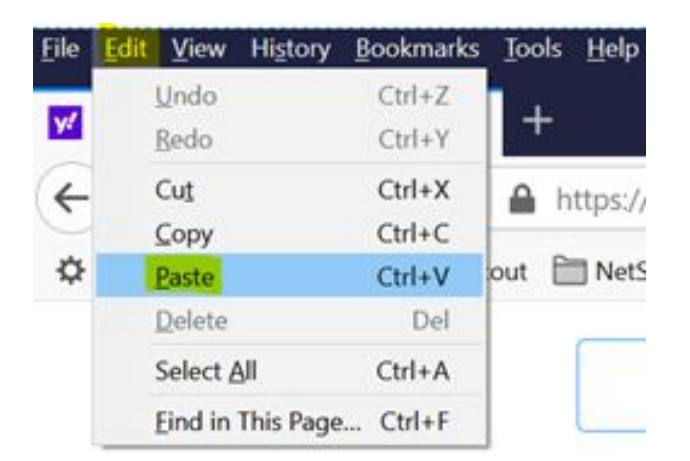

# **Apple Users**

## **Copy**

Press these keys on the keyboard at the same time

 $\bullet$  Command + c

### **Paste**

Press these keys on the keyboard at the same time

 $\bullet$  Command + v

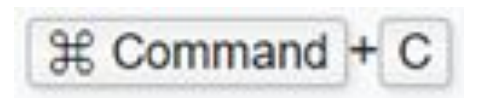

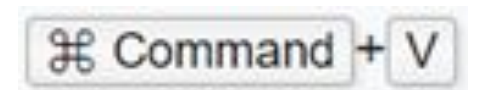